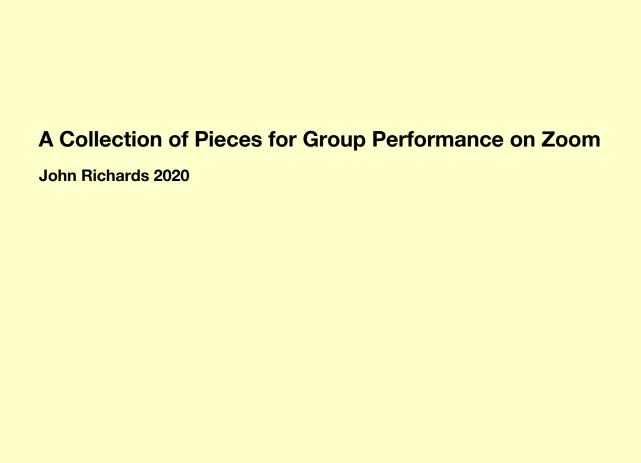

Written for the International Online Festival of Pun-filled Music 2020/2021 with support from @artscouncilTYO. The event was streamed live 19 December 2020.

Thanks to Makoto Nomura

## SlowTime

Record a sound in QuickTime

For Zoom performance
Original sound on
Sound played through speakers (not headphones)
Adjust your volume so you can hear the other players

Playback slowly J+K backwards K+L forwards

## **Keystrokes for YouTube (for Neal Spowage)**

Playback a sound from a YouTube video

https://support.google.com/youtube/answer/7631406?hl=en-GB

Change YouTube playback speed with keystroke < and > [shift/< and > on Mac]

#### Zoom as instrument ...

### Original sound, unoriginal sound

For multiple players on Zoom

Zoom Room software audio processing includes echo cancellation, noise reduction and automatic gain control.

Make a sound Improvise with Zoom's "Original sound on" / "Original sound off" Sound played through speakers (not headphones) Adjust your volume so you can hear the other players

### I'm Sitting in a Zoom (for John Bowers)

For multiple players on Zoom

Record each other cumulatively over Zoom (after Alvin Lucier I'm Sitting in a Room)

For Zoom performance
Original sound on
Sound played through speakers (not headphones)
Adjust your volume so you can hear the other players

Chose a person to recite the text:

I am sitting in a **Zoom** different from the one you are in now. I am recording the sound of my speaking voice and I am going to play it back into the **Zoom** again and again until the resonant frequencies of the **Zoom** reinforce themselves so that any semblance of my speech, with perhaps the exception of rhythm, is destroyed. What you will hear, then, are the natural resonant frequencies of the **Zoom** articulated by speech. I regard this activity not so much as a demonstration of a physical fact, but more as a way to smooth out any irregularities my speech might have. [Japanese version?]

Record the voice - Play it back - Others 'record the recording' - Play it back - Others 'record the recording' - Play it back etc.

Simultaneous recordings and playback will take place. DANGER! Messy outcome.

When any semblance of the text is lost and the natural resonant frequencies of the Zoom are established, the piece ends.

## say "beep" (Mac)

For multiple players on Zoom

For Zoom performance
Original sound on
Sound played through speakers (not headphones)
Adjust your volume so you can hear the other players

Open Terminal

Type
Say [return]

Letter combinations improvised in your own time. The piece concludes when each player has 'exhausted', or is 'exhausted by' the combinations.

Leave space in the music and listen to others

#### Set 1

i and o

example type [ioiooioioio] [return]

continue with variations exhaust combinations

#### Set 2

u, i and a exhaust combinations

#### Set 3

w, y, z and x further exhaust combinations

To exit/conclude Ctrl + C [in Terminal]

## Garden Music (Zen for Zoom)

after Nam June Paik Zen for TV and John Cage Ryoanji

For Zoom performance
Original sound on
Sound played through speakers (not headphones)
Adjust your volume so you can hear the other players

Required:

Electronic instrument
Phone with camera
A garden – street or outside space

Part 1

Make sound with your electronic instrument

If it is not portable, record an extract of it on your phone. Play and loop the sound

Move near and far to Zoom's microphone

Slowly move to the garden - keep making sound

Pause the sound and listen to the garden

Play and listen to your sound in the garden

Take a photo (if dark use the flash)

>>>>>>

Part 2

Return indoors

Keep making sound

Move near and far to Zoom's microphone

Upload a photo taken in garden to the chat in Zoom

Continue to make sound

The piece finishes when all photos from participants are either uploaded to Zoom or shown from, for example, a phone held up to the Zoom camera.

## **Funky Frog**

For computer system alert sounds [notes on score]

Work within the limitations of only using the default alert sounds of your operating system. May apply to other computer operating systems and their sounds.

For Zoom performance
Original sound on
Sound played through speakers (not headphones)
Adjust your volume so you can hear the other players

Select two directors
Split participants into two groups
All actions/events on direction
Performed as an 'imperfect' canon that embraces network latency

On a Mac Open System Preferences/Sounds

Select Frog

Group 1 (on direction 1)
Follow up/down arrows and letter cards (on direction)

Repeat the sequence a few times

Group 2 (on direction 2) As an 'imperfect' canon

Follow up/down arrows and letter cards (on direction)

Repeat the sequence a few times

# **Funky Frog - Score**

Performed by two groups in a canon Read through each column (on direction)

 $\Rightarrow$  = [ $\uparrow \& \downarrow$ ] #alt = press alt key while pressing arrows

| Frog              | G                                       | Т                                       |
|-------------------|-----------------------------------------|-----------------------------------------|
| <b>↓</b>          | <b>↑</b>                                | ↑ [x7 up]                               |
| $\downarrow$      | $\downarrow$                            | ↑ · · · · · · · · · · · · · · · · · · · |
| <b>\( \psi \)</b> | $\downarrow$                            | $\uparrow$                              |
| ↓ canon entry     | Р                                       | $\uparrow$                              |
| <b>\( \lambda</b> | $\uparrow$                              | $\uparrow$                              |
| F                 | $\downarrow$                            | $\uparrow$                              |
|                   | $\downarrow$                            | ↑<br>↑<br>↑                             |
| <b>↓ ↓</b>        | $\overline{\downarrow}$                 | $\uparrow$                              |
| ↑ [x5 up]         | $\downarrow$                            | $\uparrow$                              |
| <b>↑</b>          | Р                                       | #alt                                    |
| <u>^</u>          | $\overline{\downarrow}$                 | ↑ pause                                 |
| <u></u>           | $\downarrow$                            |                                         |
| $\uparrow$        | $\overline{\downarrow}$                 | ↑ repeat [x12]                          |
| F                 | $\downarrow$                            | → pause [bl.]                           |
| → repeat [on cue] | $\overline{\downarrow}$                 | H                                       |
| F                 | S ad lib S/T/↑/↓                        | <b></b><br>↓                            |
| $\uparrow$        | T                                       | ↓<br>↓                                  |
| $\uparrow$        | <u>^</u>                                | <b>*</b>                                |
| $\downarrow$      | ↓ accel                                 | <b>\</b>                                |
| $\uparrow$        | #alt                                    |                                         |
| $\downarrow$      | ↑ repeat ad lib                         | ad lib                                  |
| $\uparrow$        | ↓ · · · · · · · · · · · · · · · · · · · | <b>S</b> pause                          |
| $\uparrow$        |                                         | <u>• paaco</u>                          |
| → pause [bl.]     |                                         | repeat sequence a                       |